### **IMPORTANT PRODUCT INFORMATION**

GFK-2332BA Sept 2019

# **PACSystems\* RX3i** ETHERNET INTERFACE MODULE (IC695ETM001-KAAA)

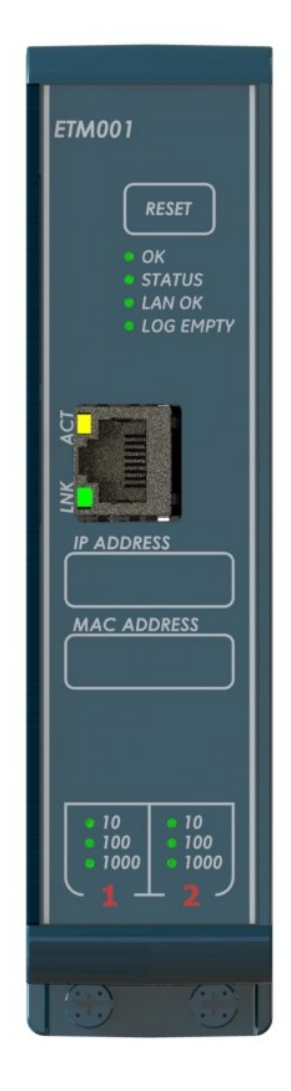

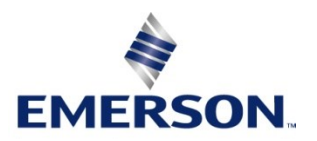

### **Warning Notes as Used in this Publication**

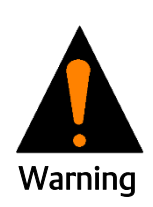

Warning notices are used in this publication to emphasize that hazardous voltages, currents, temperatures, or other conditions that could cause personal injury to exist in this equipment or may be associated with its use. In situations where inattention could cause either personal injury or damage to equipment, a

Warning notice is used.

*Note: Notes merely call attention to information that is especially significant to understanding and operating the equipment.*

These instructions do not purport to cover all details or variations in equipment, nor to provide for every possible contingency to be met during installation, operation, and maintenance. The information is supplied for informational purposes only, and Intelligent Platforms LLC makes no warranty as to the accuracy of the information included herein. Changes, modifications, and/or improvements to equipment and specifications are made periodically and these changes may or may not be reflected herein. It is understood that Intelligent Platforms LLC may make changes, modifications, or improvements to the equipment referenced herein or to the document itself at any time. This document is intended for trained personnel familiar with the Intelligent Platforms LLC products referenced herein.

Intelligent Platforms LLC may have patents or pending patent applications covering subject matter in this document. The furnishing of this document does not provide any license whatsoever to any of these patents.

Intelligent Platforms LLC provides the following document and the information included therein as-is and without warranty of any kind, expressed or implied, including but not limited to any implied statutory warranty of merchantability or fitness for particular purpose.

> **\* indicates a trademark of Intelligent Platforms LLC and/or its subsidiaries. All other trademarks are the property of their respective owners.**

**©Copyright 2019 Intelligent Platforms LLC an Emerson Automation Solutions Company. All Rights Reserved**

## **Introduction**

The Ethernet Interface Module, IC695ETM001, connects a PACSystems RX3i controller to an Ethernet network. It enables the RX3i controller to communicate with other PACSystems equipment and with Series 90 and VersaMax controllers. The Ethernet Interface provides Transmission Control Protocol and Internet Protocol (TCP/IP) communications with other control systems, host computers running programming software, and computers running the TCP/IP version of the programming software. These communications use the Service Request Transport Protocol (SRTP), Modbus TCP, and Ethernet Global Data (EGD) protocols over a four-layer TCP/IP (Internet) stack.

Features of the RX3i Ethernet Interface include:

- Programming and configuration services. Firmware upgrades from the RX3i CPU using the Web/HTTP method if the CPU supports that method, or by using the WinLoader software utility, which is supplied with updates to the Ethernet Interface software.
- Periodic data exchange using Ethernet Global Data (EGD).
- EGD Commands to read and write controller and EGD exchange memory over the network.
- TCP/IP communication services using SRTP.
- Support for SRTP Channels, Modbus/TCP Server, and Modbus/TCP Client
- Ethernet port on faceplate of model for direct connect to the module.
- Three auto-sensing 10BaseT/100BaseTX/1000BaseTX RJ45 shielded twisted-pair Ethernet ports for direct connection to either a 10BaseT or 100BaseTX or 1000T IEEE 802.3 network without an external transceiver. There is one interface to the network for Communications protocols and Station Manager (two ports) and one separate interface (one port) for Station Manager access only..
- Internal network switch with Auto negotiate, Sense, Speed, and crossover detection.
- Ethernet Restart pushbutton permits manually restarting the Ethernet firmware without power cycling the system.
- LEDs: OK, STATUS, LAN OK, LOG EMPTY, individual port activity and speed LEDs.
- Configurable stand-alone Redundant IP Addressing, which allows a single IP Address to be assigned to corresponding Ethernet modules in two different controllers. The Redundant IP Address is configured in addition to the normal unique IP Address of each Ethernet module. Under application logic control, only the Ethernet module in the active unit can use the Redundant IP Address.
- Time synchronization to SNTP Time Server on Ethernet network (when used with Release 5.00 or later CPU module).

## **Current Release Information**

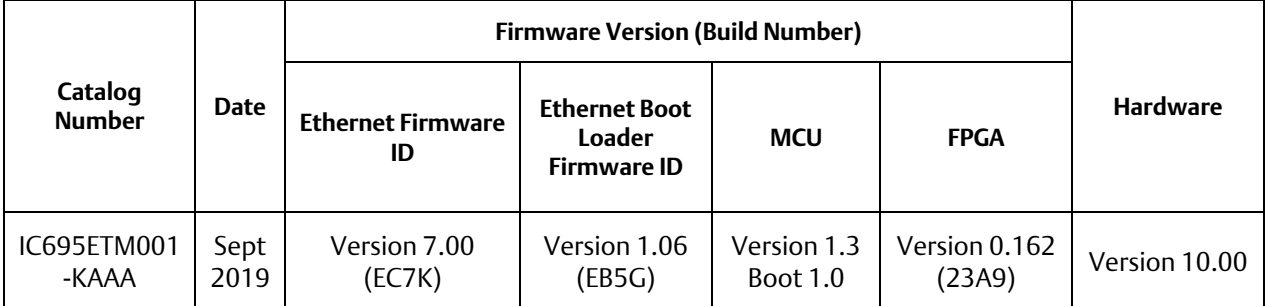

### **Field Upgrades**

 $\overline{a}$ 

IC695ETM001-Kxxx and later revision modules are field-upgradeable to firmware verion 7.00 using the Web/HTTP method or WinLoader firmware upgrade utility. To upgrade an ETM001-Kxxx or later revision module to firmware version 7.00, you will need the upgrade kit which can be downloaded from [www.geautomation.com/support.](http://www.geautomation.com/support)

IC695ETM001-Jx and earlier revision modules cannot be updated to R7.00 or later firmware.

**Upgrade Kit No.:** 41G2749-MS10-000-A0

## **IC695ETM001-KAAA or Later<sup>1</sup> Specifications**

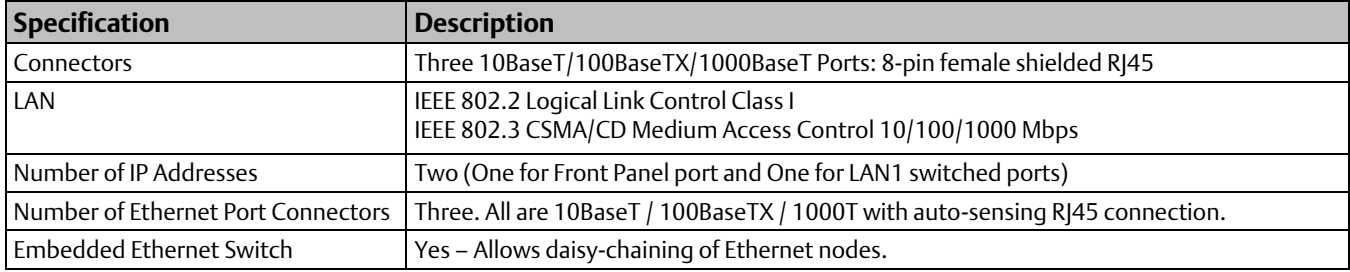

Refer to the *PACSystems RX3i System Manual*, GFK-2314, for product standards and general specifications.

<sup>&</sup>lt;sup>1</sup> For IC695ETM001-Jx or earlier, please consult GFK-2332AA or earlier. This document is specific to the -KAAA and later hardware platform.

### **Ethernet Interface Status Bits**

Note: *Unless LAN Interface OK (Status Bit 16) is set, the other status bits are invalid. Bit 1 is lsb.*

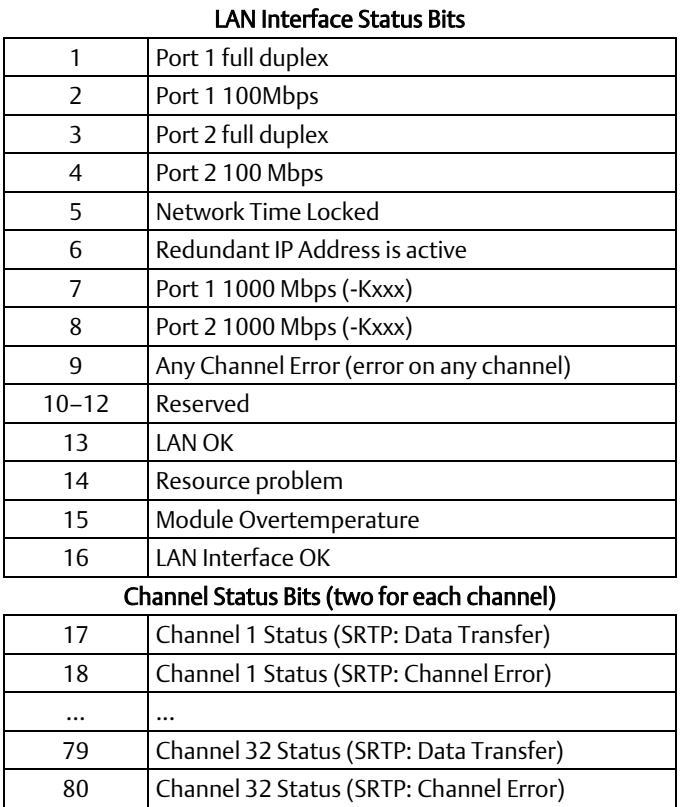

## **Indicator Light Emitting Diodes (LEDs)**

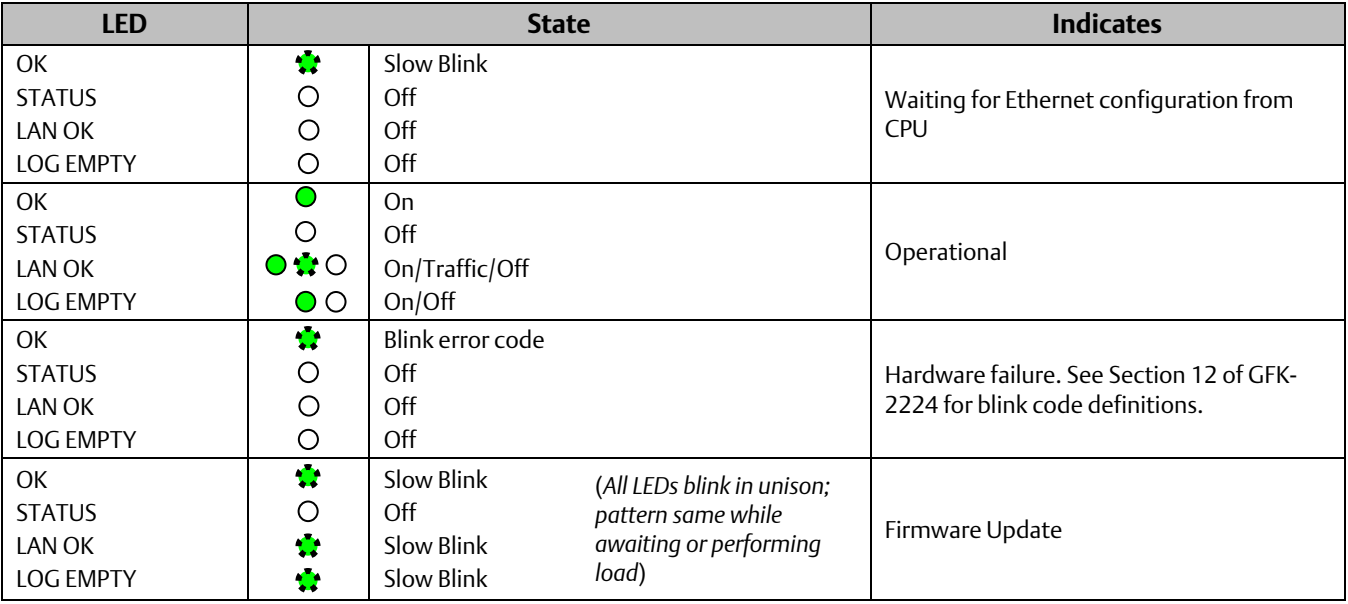

## **Hardware Installation**

### **Initial Checks**

Upon receiving your RX3i equipment, carefully inspect all shipping containers for damage. If any part of the system is damaged, notify the carrier immediately. The damaged shipping container should be saved as evidence for inspection by the carrier.

As the consignee, it is your responsibility to register a claim with the carrier for damage incurred during shipment. Intelligent Platforms LLC will fully cooperate with you, however, should such action be necessary.

After unpacking the RX3i equipment, record all serial numbers. Serial numbers are required if you should need to contact Customer Care during the warranty period. All shipping containers and all packing material should be saved should it be necessary to transport or ship any part of the system.

Verify that all components of the system have been received and that they agree with your order. If the system received does not agree with your order, contact Customer Care.

### **Installation Location**

This product is intended for use with the RX3i system. Its components are considered open equipment (having live electrical parts that may be accessible to users) and must be installed in an ultimate enclosure that is manufactured to provide safety. As a minimum, the enclosure shall provide a degree of protection against solid objects as small as 12mm (e.g. fingers). This equates to a NEMA/UL Type 1 enclosure or an IEC60529 IP20 rating providing at least a pollution degree 2 environment. For details about installing RX3i rack systems, refer to GFK 2314.

If you need technical help, contact Technical Support. For phone numbers and email addresses, see the back cover of this Guide.

### **Class 1 Division 2 Group ABCD**

- This equipment is an open-type device and is meant to be installed in an enclosure suitable for the environment that is only accessible with the use of a tool.
- Suitable for use in Class I, Division 2, Groups A, B, C and D Hazardous Locations, or nonhazardous locations only.

#### **WARNING**

- EXPLOSION HAZARD SUBSTITUTION OF COMPONENTS MAY IMPAIR SUITABILITY FOR CLASS I, DIVISION 2.
- WHEN IN HAZARDOUS LOCATIONS, TURN OFF POWER BEFORE REPLACING OR WIRING MODULES; AND
- DO NOT CONNECT OR DISCONNECT EQUIPMENT UNLESS POWER HAS BEEN SWITCHED OFF OR THE AREA IS KNOWN TO BE NONHAZARDOUS.
- EXPLOSION HAZARD USB PORT IS ONLY FOR USE IN NONHAZARDOUS LOCATIONS, DO NOT USE UNLESS AREA IS KNOWN TO BE NON-HAZARDOUS.

### **ATEX Zone 2**

This product must be mounted in an enclosure certified in accordance with EN60079-15 for use in Zone 2, Group IIC and rated IP54. The enclosure shall only be able to be opened with the use of a tool.

### **Module Installation**

This module is compatible with all RX3i CPU models, except CPE400 and CPL410.

The ETM001 must be installed in the main (CPU) rack of an RX3i system, using a Universal Backplane such as IC695CHS007, CHS012 or CHS016.

The ETM001 supports insertion/removal while power is applied to the rack (hot swap).

- 1. RX3i rack power may be off or on ("hot insertion").
- 2. Holding the module firmly, align the module with the correct slot and connector, then swing the module down until the module's connector engages the backplane's backplane connector. Visually inspect the module to be sure it is properly seated.
- 3. Secure the bottom of the module to the backplane using the machine screws provided with the module.

### **Related Documents**

For additional information about the Ethernet Interface Module, refer to the following publications:

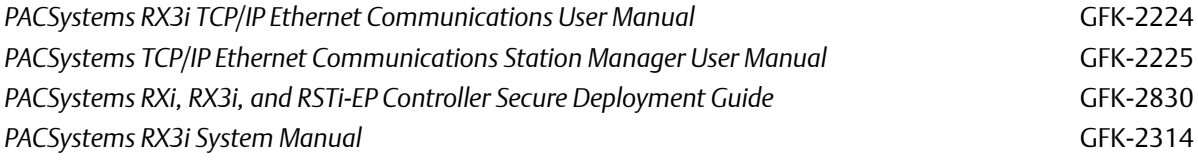

## **Additional Support**

For support and information, visit Intelligent Platforms LLC website at [www.geautomation.com.](http://www.geautomation.com/) The files for this manual and other related documentation are available there. Additional region- and language-specific websites and telephone numbers are found there as well.

# **Functional Compatibility**

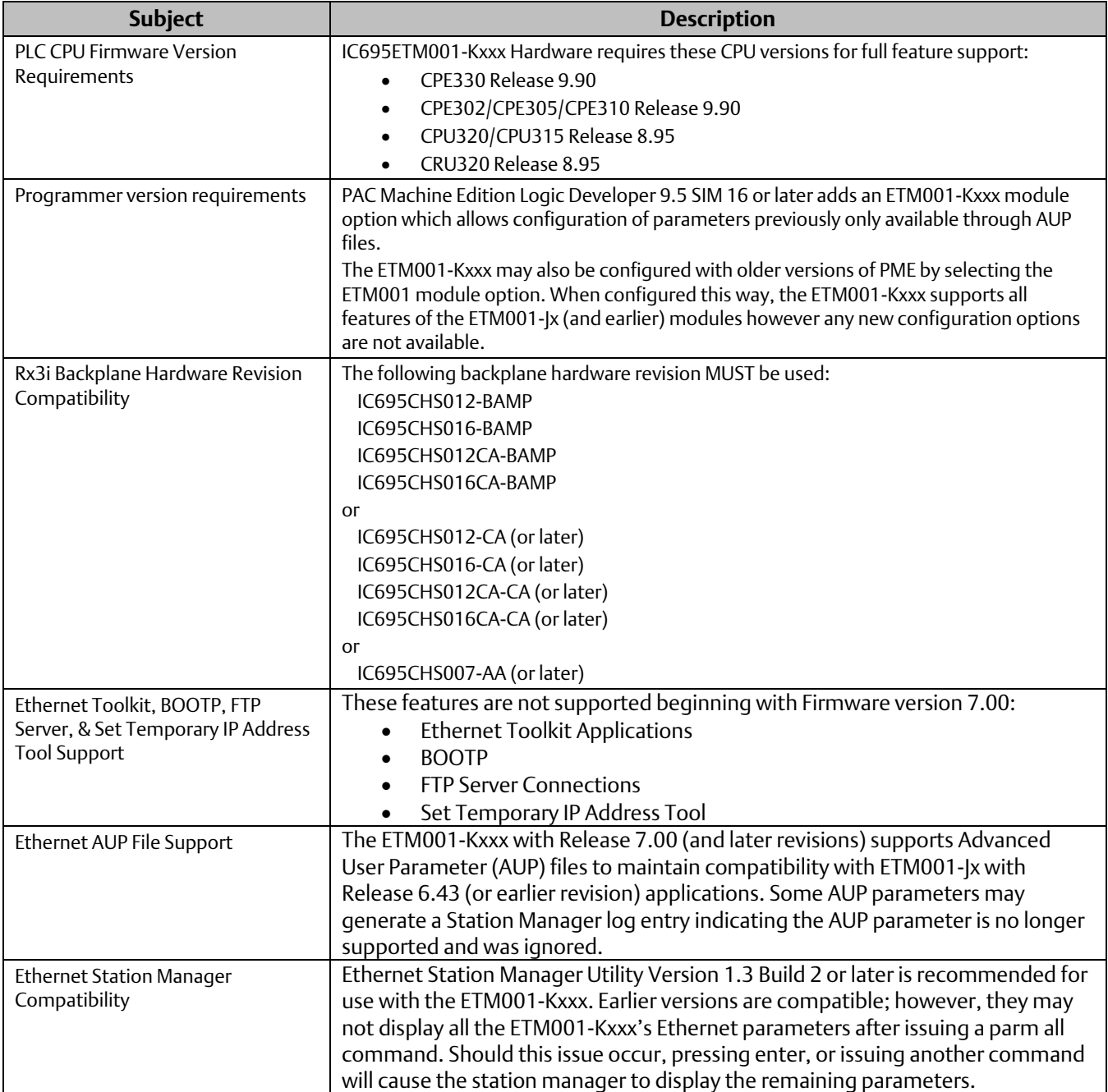

## **New Features and Enhancements in this Release**

<span id="page-8-0"></span>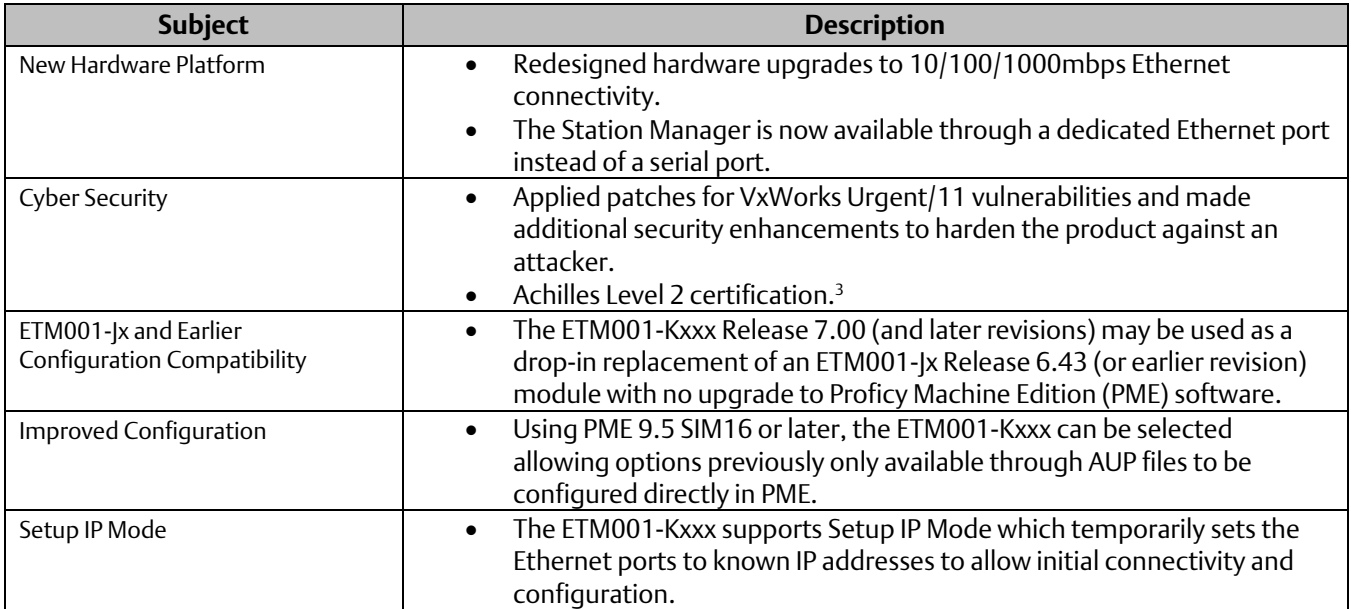

## **Problems Resolved by this Release**

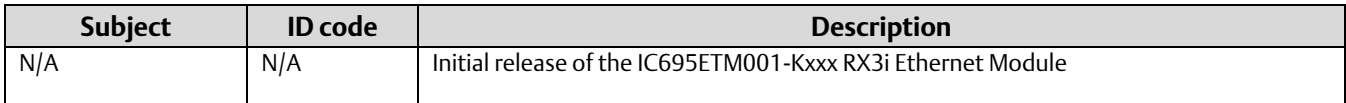

## **Release History**

 $\overline{a}$ 

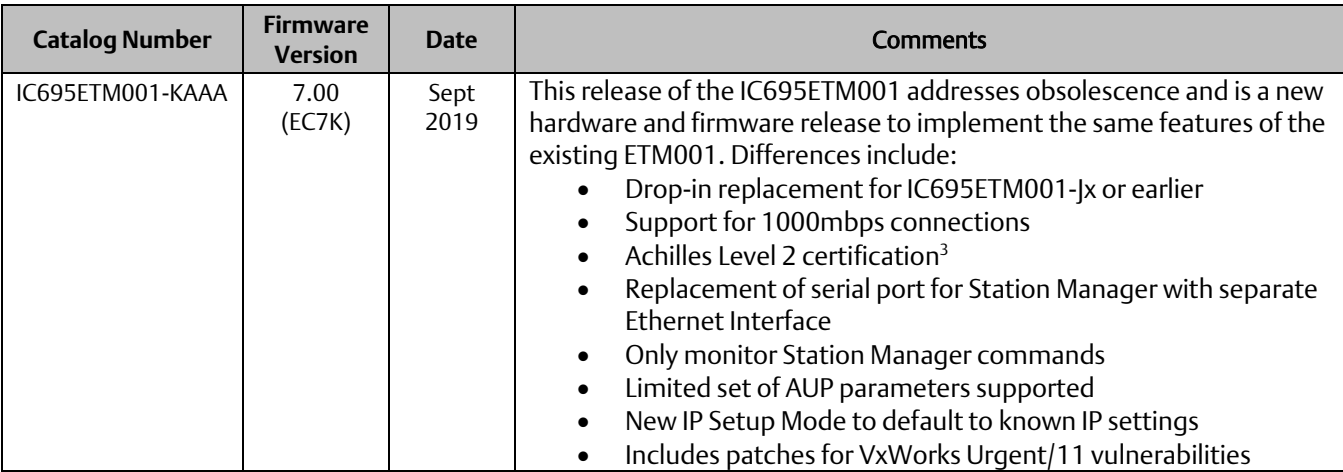

## **Restrictions and Open Issues**

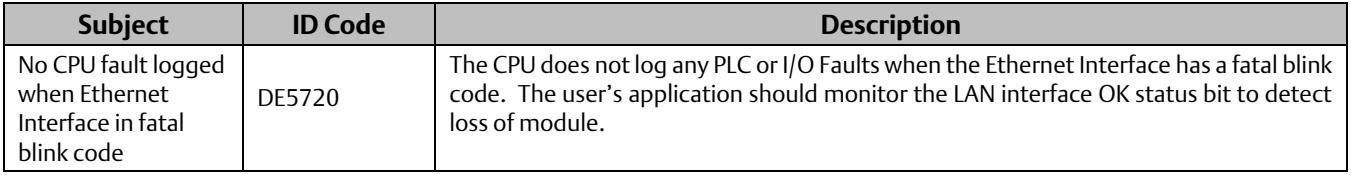

<sup>3</sup> Achilles Level 2 Communications Certificate for R7.00 firmware pending issue.

#### Ethernet Operational Notes

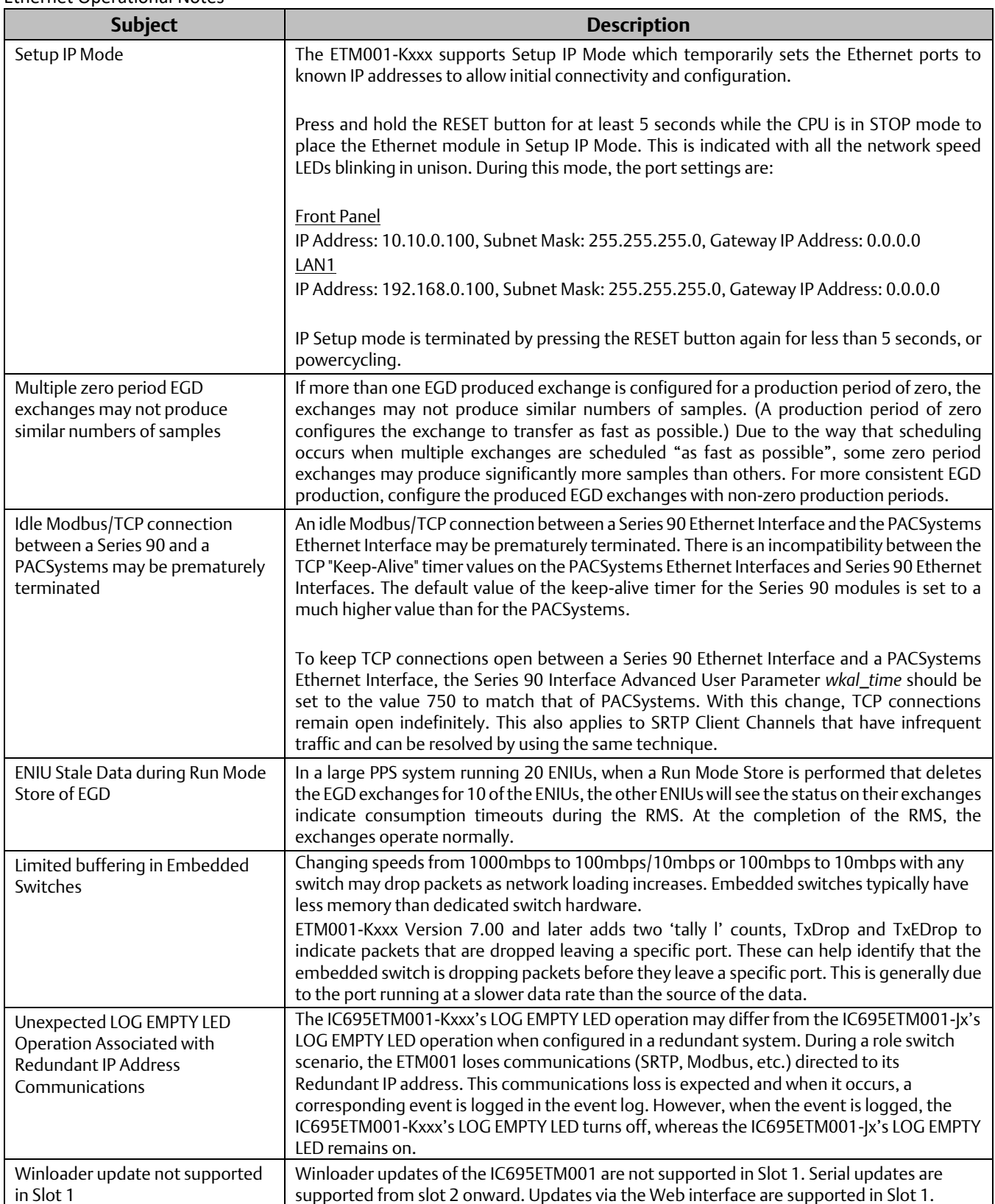

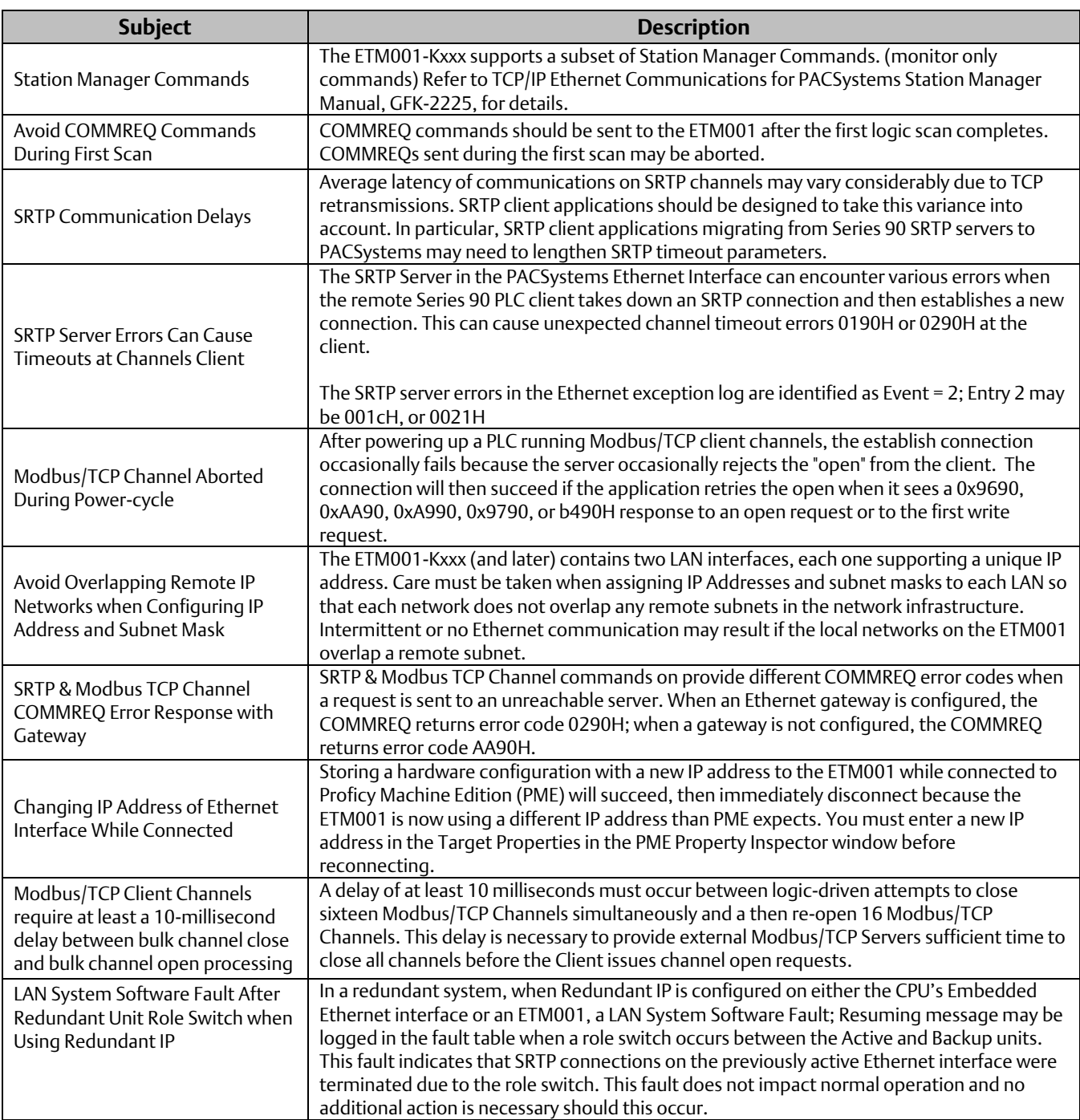

#### GFK-2332BA Sept 2019

#### **Contact Information:**

#### **North & South America**

18703 GH Circle PO Box 508 Waller, Texas 77484 USA T +1 281 727 5300

2500 Park Avenue West Mansfield, Ohio 44906 USA T +1 419 529 4311

9009 King Palm Drive Tampa , Florida 33619 USA T +1 813 630 2255

4112-91A Street Edmonton, Alberta T6E5V2 Canada T +1 780 450 3600

Av. Hollingsworth,325 Iporanga Sorocaba, SP 18087-105 Brazil T +55 15 3238 3788

#### **Europe**

Asveldweg 11 7556 BT Hengelo(O) The Netherlands T +31 74 256 1010

Siemensring 112 D-47877 Willich Germany T +49 2154 499 660

30/36 Allee du Plateau 93250 Villemomble France T +331 48 122610

6 Bracken Hill South West Industrial Estate Peterlee, Co Durham SR82LS, United Kingdom T +44 191 518 0020

3 Furze Court 114 Wickham Road Fareham, Hampshire PO167SH ,United Kingdom T +44 132 984 8900

Via Montello 71/73 20038 Seregno Italy T +39 0362 2285207

Selska cesta 93 10000 Zagreb Croatia T +385 913654292

ul. Konstruktorska str 11A 02-673 Warsaw Poland T +48 22 4589237

Hungári körút 166-168 H-1146 Budapest Hungary T +36 14624034

Hajkova 2747/22 130 00 Praha 3 Czech Republic T +42 2 81002666

Zelezniciarska 13 811 04 Bratislava Slovakia T +42 1252442071

Blegistrasse 21, P.O. Box 1046 CH 6341 Baar Switzerland T +41 (41) 7686215

2-4, Gara Herastrau St. District 2, Nova Building, 5th floor 020334 Bucharest Romania T +40 212062506

Icerenkoy MAh. Topcu Ibrahim Sk. No:13 K:4 Icerenkoy Istanbul, Turkey T +90 2165739848408

#### **Middle East & Africa** 2 Monteer Road, Isando Kempton Park, 1600

South Africa T +27 11 974 3336 PO Box 17033 Jebel Ali Free Zone Dubai, United Arab Emirates

#### **Asia Pacific**

T +971 4883 5235

19, Kian Teck Crescent, Singapore 628885 T +65 6501 4600

471 Mountain Highway Bayswater, Victoria 3153 Australia T +61 3 9721 0200

9/F Gateway Building No.10 Ya Bao Road Chaoyang District Beijing, P.R. China T +86 10 5821 1188

No 15 Xing Wang Road Wuqing Development Area Tianjin 301700 P.R. China T +86 22 8212 3300

Lot 13112, Mukim Labu, Kawasan Perindustrian Nilai 71807 Nilai, Negeri Sembilan Malaysia T +60 6 799 2323

Delphi B Wing, 601 & 602 6th Floor, Central Avenue Powai, Mumbai 400076 India T +91 22 6662 0566

NOF Shinagawa Konan Building 1-2-5, Higashi-shinagawa Shinagawa-Ku, Tokyo 140-0002 Japan T +81 3 5769 6873

Please visit our website for up to date product data.

#### **[www.Emerson.com](http://www.emerson.com/)**

#### All Rights Reserved.

We reserve the right to modify or improve the designs or specifications of the products mentioned in this manual at any time without notice. Emerson does not assume responsibility for the selection, use or maintenance of any product. Responsibility for proper selection, use and maintenance of any Emerson product remains solely with the purchaser.

©2019 Emerson Electric Co.

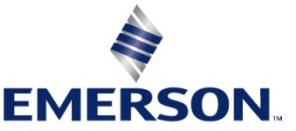